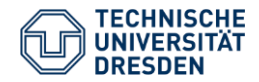

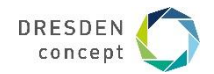

## **Anleitung zur Nutzung des Studierendenportals "SELMA" zur Ansicht von Studienergebnissen**

- Link zum Portal: [https://selma.tu-dresden.de](https://selma.tu-dresden.de/)
- Login: ZIH-Login mit dazugehörigem Passwort
- Kontaktadresse: [studienbuero.bu@mailbox.tu-dresden.de](mailto:studienbuero.bu@mailbox.tu-dresden.de)

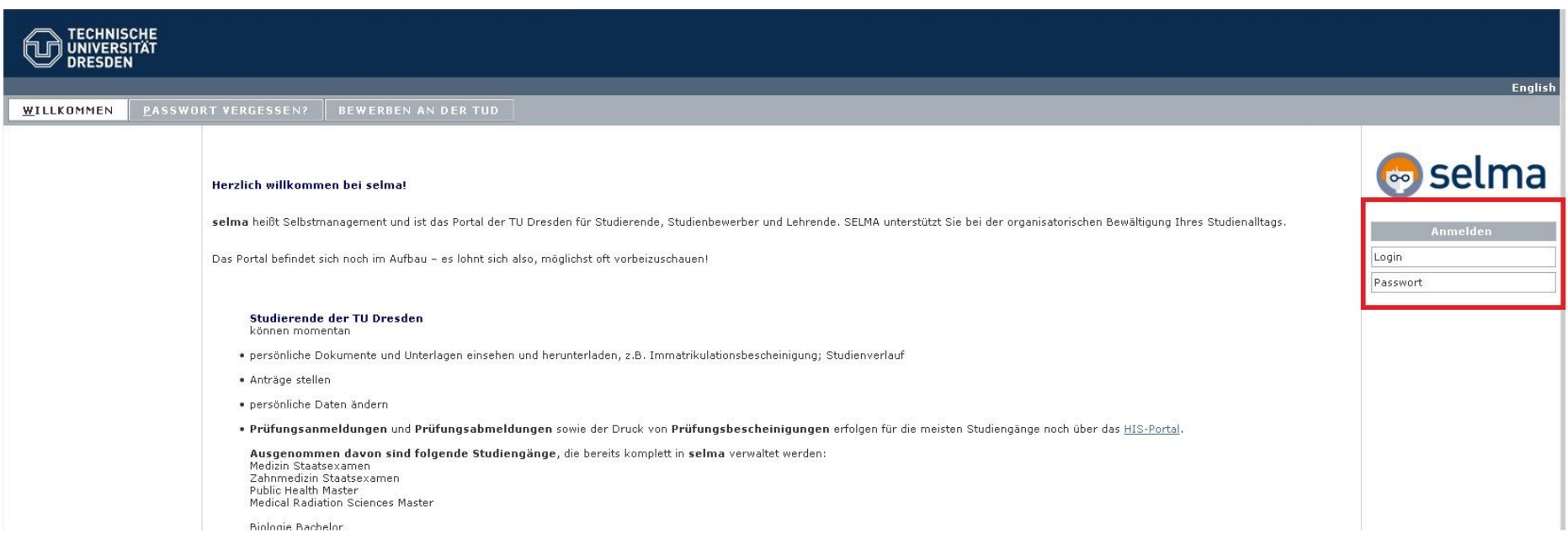

- Wählen Sie den Reiter "Studium"

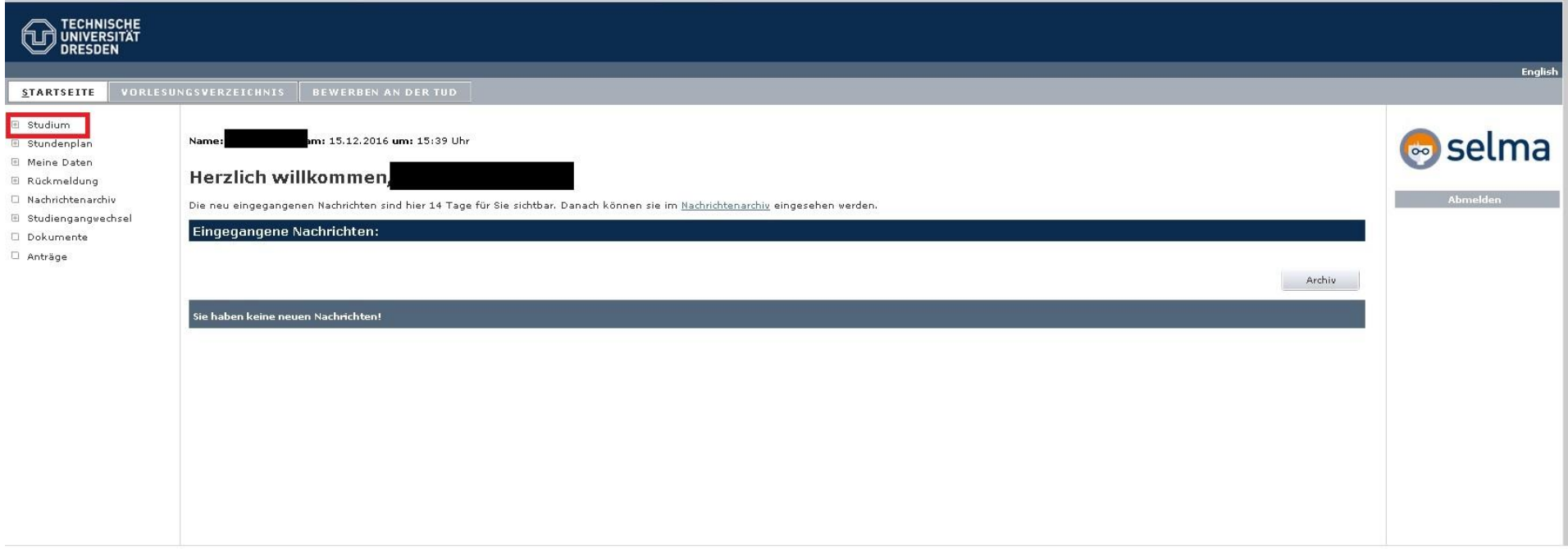

- Wählen Sie folgende Reiter: "Leistungen und Ergebnisse" – "Studienergebnisse"

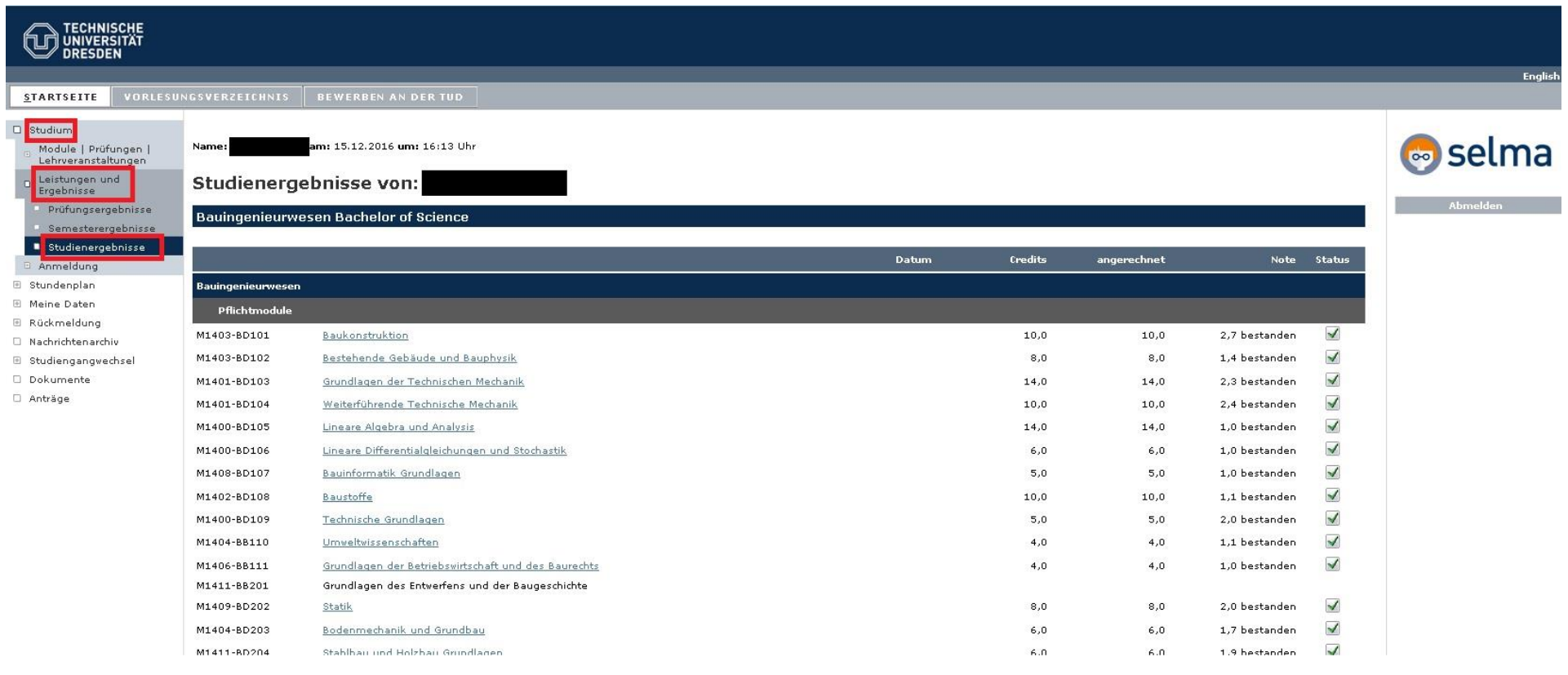

- Die angezeigten Hyperlinks (blau hinterlegt) kennzeichnen die Module, für welche bereits Prüfungsvorleistungen/ Prüfungsleistungen vorliegen. (Im folgenden Screen am Beispiel Baukonstruktion)

V00041

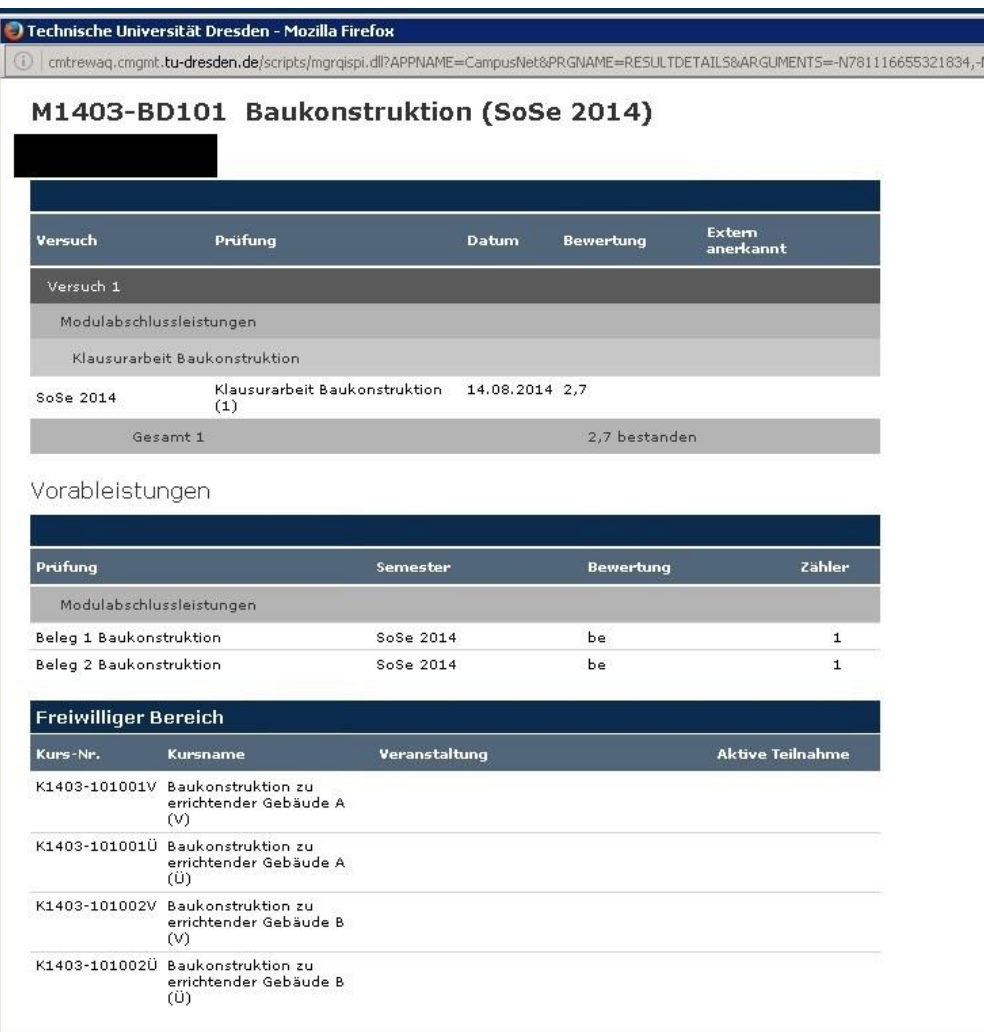

Folgendes kann im neuen System auftreten und lässt sich technisch derzeit nicht verhindern:

- Prüfungsvorleistungen/Prüfungsleistungen, die normalerweise unbenotet sind, werden u.U. mit 1,0 bzw. 5,0 ausgewiesen. Dies ist kein inhaltlicher Fehler, sondern ein systemseitiges Darstellungsproblem.
- Wenn Prüfungsleistungen anerkannt worden sind, die zugehörigen Prüfungsvorleistungen aber nicht (insbesondere im Modul BBF2-01: Grundlagen des Entwerfens und der Baugeschichte) werden die bestandenen Prüfungsleistungen erst sichtbar, wenn auch die Prüfungsvorleistungen (siehe Prüfungsausschuss-Bescheid) erfolgreich absolviert sind.
- Noten werden einer oder mit zwei Nachkomma-Stellen ausgewiesen. Auch hier handelt es sich lediglich um ein Darstellungsproblem. In die Durchschnittsberechnung gehen die Noten korrekt ein.
- Ggf. sind innerhalb eines Moduls Prüfungsvorleistungen und Prüfungen nicht in der gewohnten Reihenfolge dargestellt, womit allerdings keine inhaltlichen Auswirkungen verbunden sind.